# How to Claim/Register Your Lehman Account

## **What is A Lehman Account?**

A **Lehman Account** is your "key" to all Lehman electronic systems. All new students, faculty, and staff **must** claim (register) their assigned Lehman accounts. In addition, this core step enablesthe full use of the **self-service Password Manager system [\(https://www.lehman.edu/itr/pm/\)](https://www.lehman.edu/itr/pm/)**, including the ability to change and reset passwords and security questions.

## **How Can I Obtain My Lehman Account?**

#### **Students**

When you are accepted to Lehman, you will receive an email with instructions about your assigned Lehman Account. This communication will be sent to the personal email that you listed in your admissions application and will arrive within 48 hours from the day you were accepted to the college.

#### **Faculty & Staff**

When you become a Lehman employee and your CUNYfirst employee record has been activated, a Lehman Account will be created for you within 48 hours from your effective hiring date.

#### **Lehman Account Format** *(applies to students/faculty/staff)*

• Your Lehman Account **username** is in the format of "firstname.lastname"

#### *Students*

- Your Lehman Account **password** is a temporary "default password" as follows:
	- o First initials of your first and last names, capitalized *PLUS*
	- o The 4-digit year of your DOB *PLUS*
	- o 2-digit month of birth *PLUS*
	- o 4<sup>th</sup> and 5<sup>th</sup> digits of your CUNYfirst EMPLID

For example, **J**ohn **D**oe was born on December of 1979 and the 8-digit EMPLID is 12345678, the default password is **JD19791245** (**FL**YYYYMM##).

#### *Faculty/Staff*

- Your Lehman Account **password** is a temporary "default password" as follows:
	- o First initials of your first and last names, capitalized *PLUS*
	- o The first 6-digits of your SSN

For example, **K**yle **S**mith/SSN **123456**789, the default password would be **KS123456**.

## **How Can I Register My Lehman Account?**

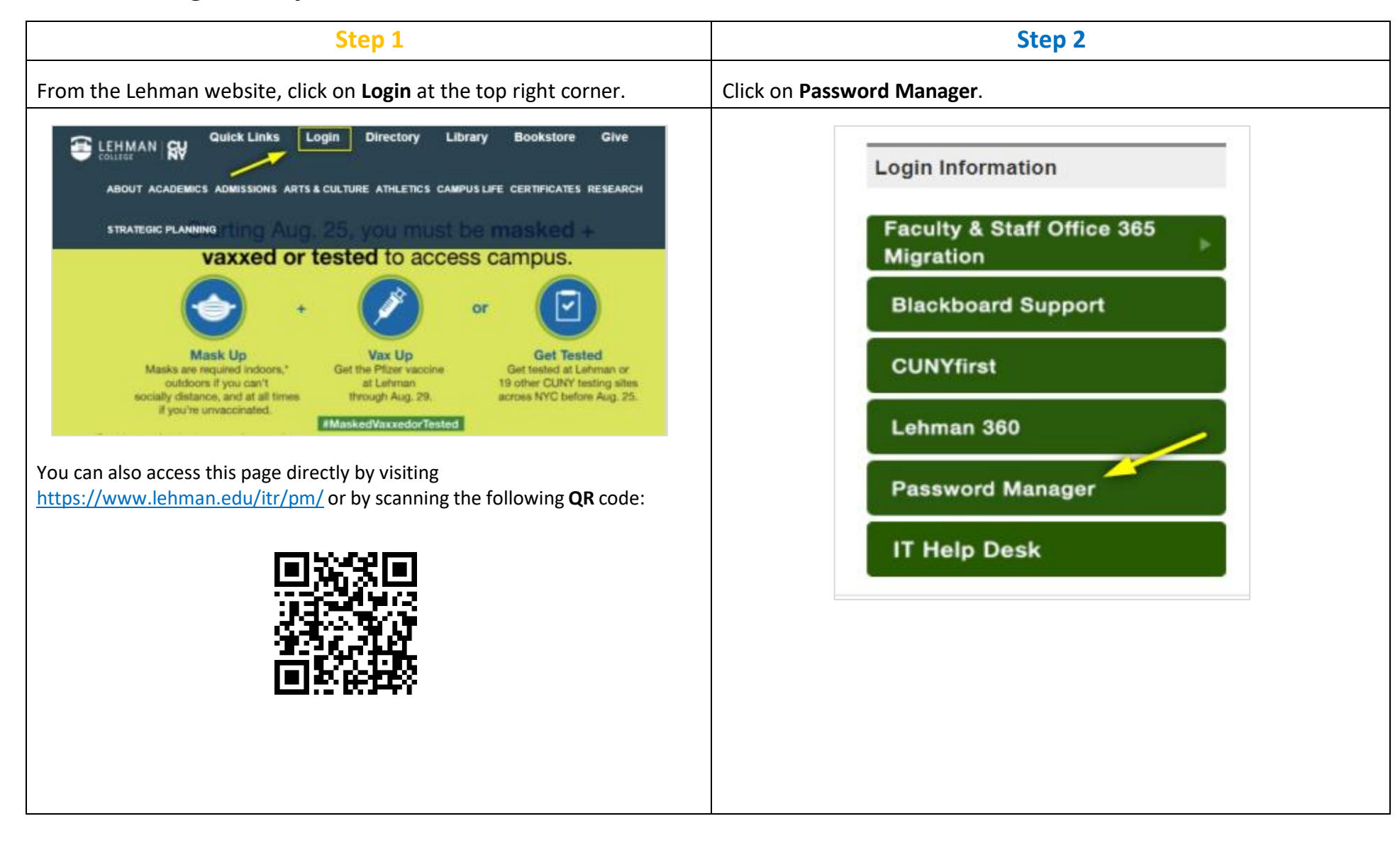

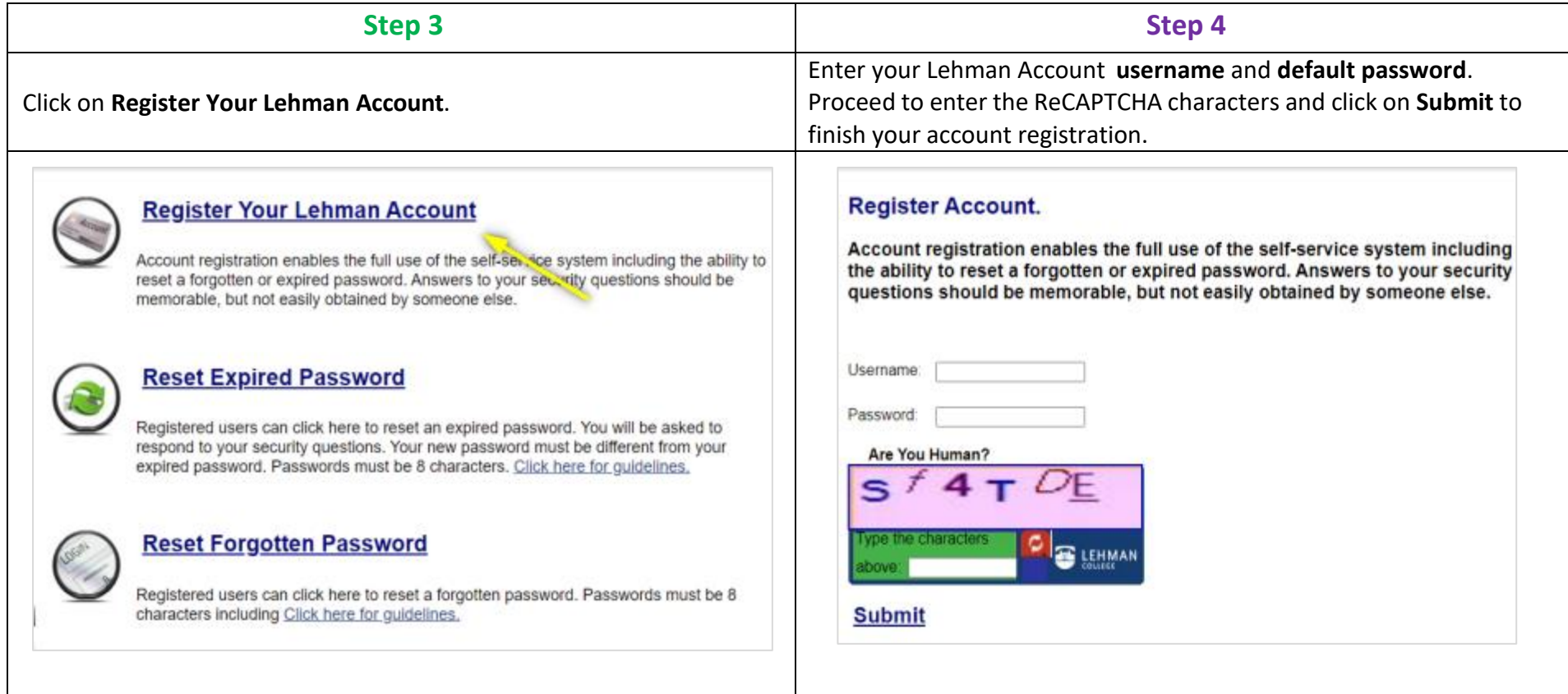

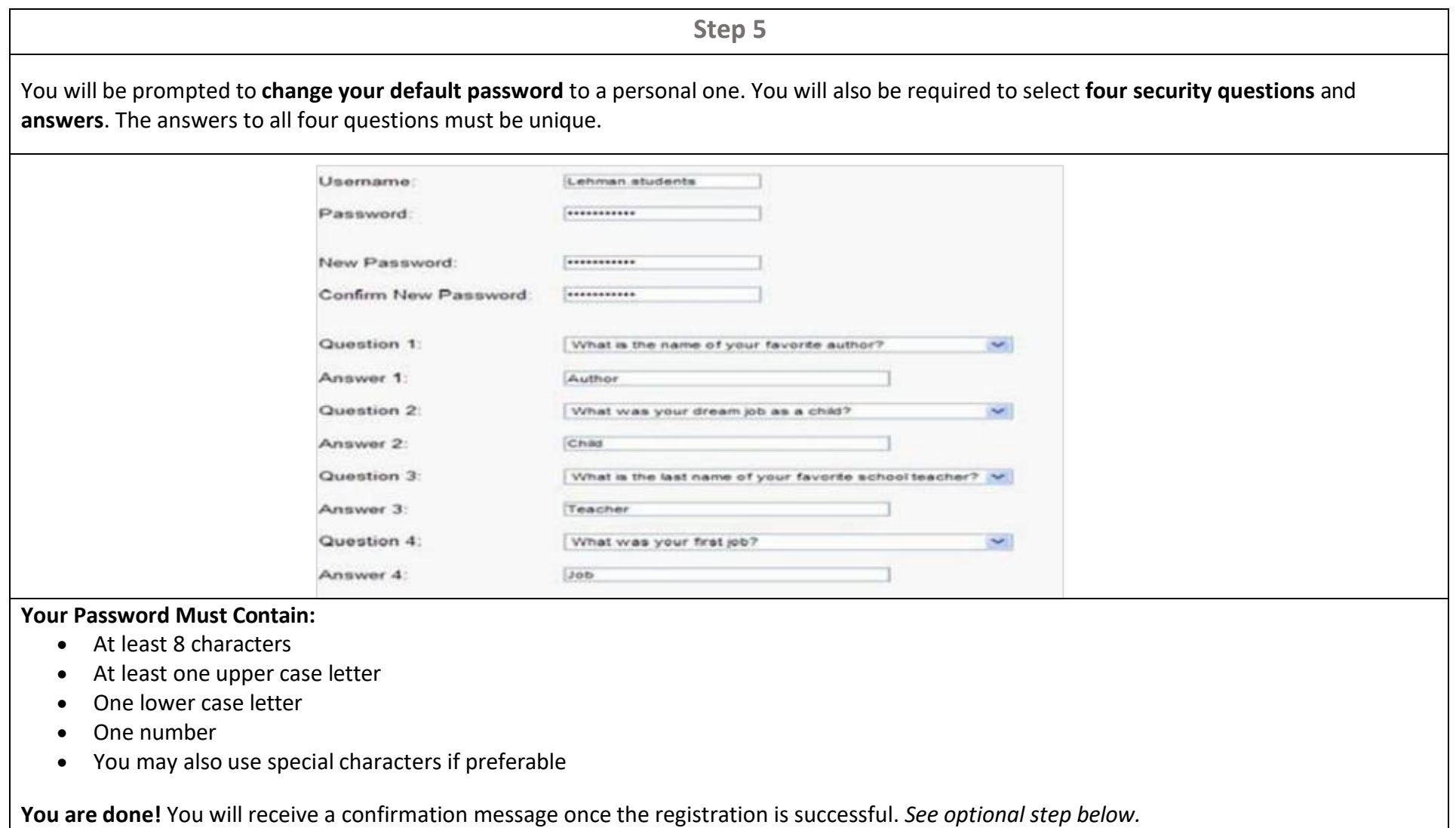

#### **How to Test Your Lehman Account** *(optional step)*

After claiming your Lehman Account, you can test it to confirm that it was registered successfully.

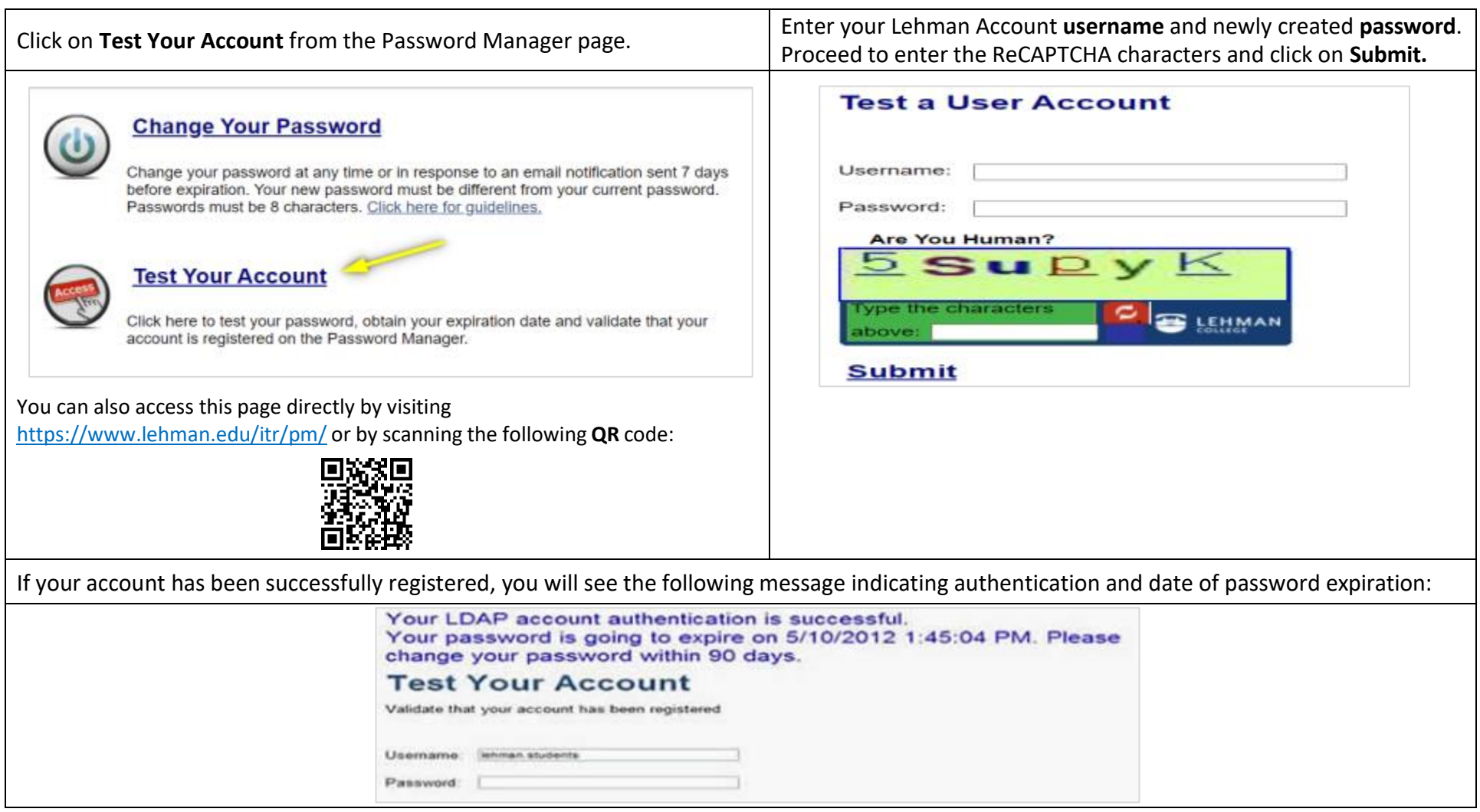

If you need login assistance, please contact the IT Help Desk via:

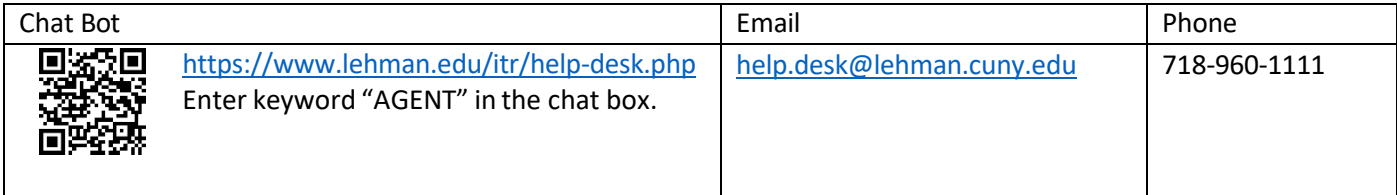